# **NOC**

# Brugervejledning for LCD skærm

### E970SWN/E970SWNL/E970SWN5

#### E2270SWN/E2270SWN6/E2270SWN5

(LED Backlight)

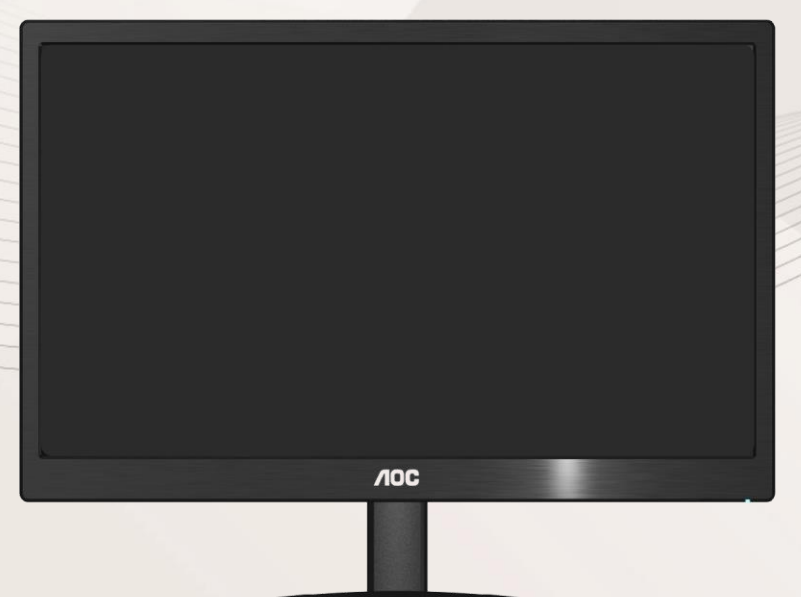

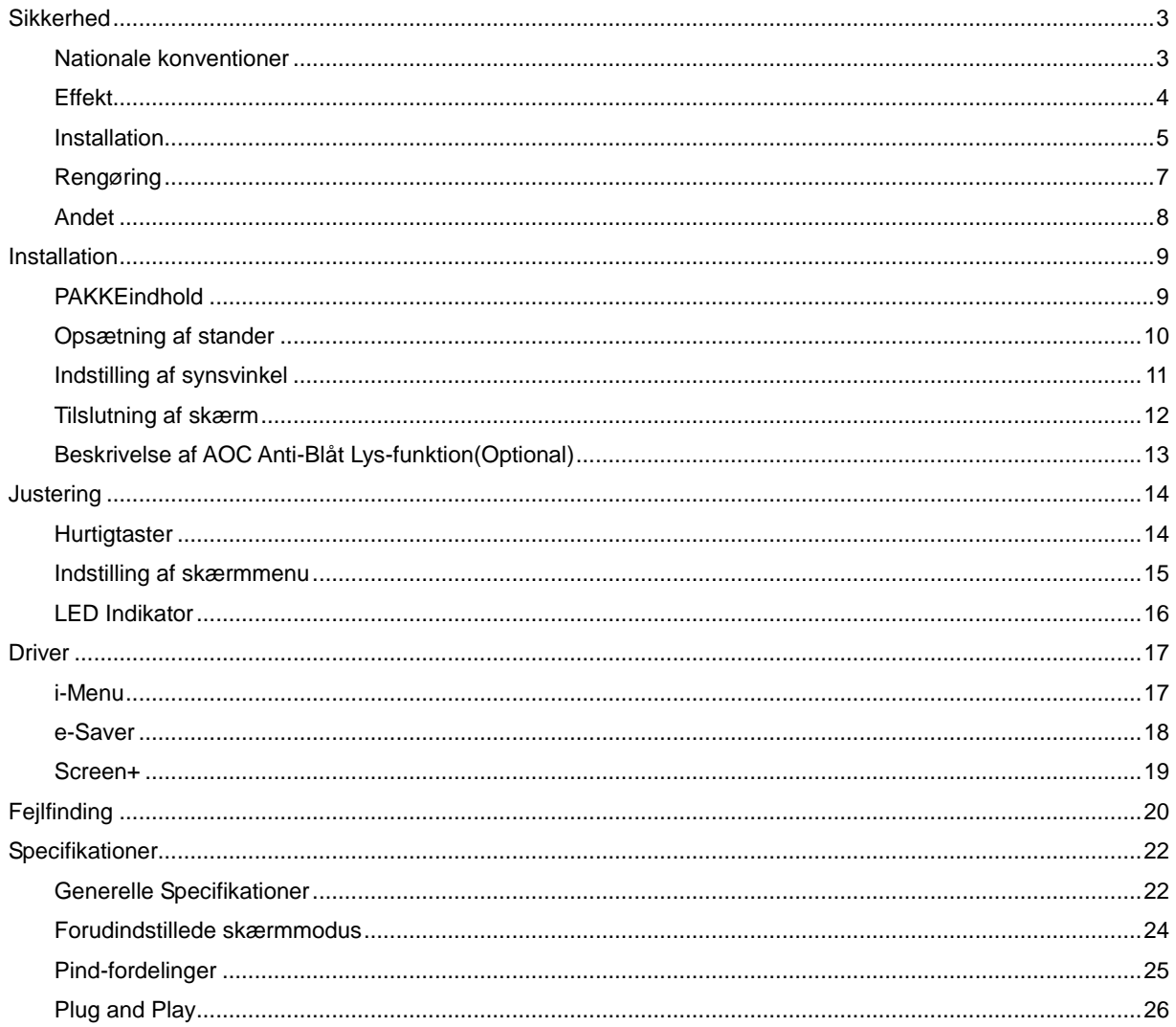

## <span id="page-2-0"></span>**Sikkerhed**

#### <span id="page-2-1"></span>**Nationale konventioner**

De følgende underafsnit beskriver de afsnits konventioner, der anvendes i dette dokument.

#### **Noter, forsigtighedsregler og advarsler**

Igennem hele denne vejledning, findes der blokke af tekst, der er ledsaget af en ikon og er trykt med fed eller kursiv skrift. Disse blokke er noter, forsigtighedsregler og advarsler, og de anvendes som følger:

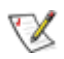

**NOTE: En NOTE indikerer vigtig information, der hjæ lper dig med at udnytte dit computersystem bedre.**

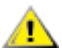

**FORSIGTIGHEDSREGEL: En FORSIGTIGHEDSREGEL indikerer enten potentielle skader på hardware eller tab af data og fortæ ller dig hvordan du undgår problemet.**

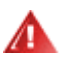

ADVARSEL: En ADVARSEL indikerer potentiale for kropsskader og fortæller dig hvordan du undgår **problemet.**

Nogle advarsler kan vises i andre formater og er måske ikke ledsaget af en ikon. I disse tilfælde, er den specifikke præ sentation dikteret af regulativer.

#### <span id="page-3-0"></span>**Effekt**

**All** Skærmen må kun drives fra den type effektforsyning, der er indikeret på mærkaten. Hvis du ikke er sikker på hvilken type effekt der leveres til dit hjem, konsulter din forhandler eller dit elselskab.

Denne skærm er forsynet med et stik med tre ben, et stik med et tredje ben (jord). Stikket passer kun i en jordet stikkontakt som en sikkerhedsforanstaltning. Hvis din stikontakt ikke kan tage et stik med tre ledere, skal du få en elektriker til at installere den korrekte stikkontakt, eller bruge en adapter til at jorde apparatet sikkert. Ignorer ikke sikkerhedsformålet med det jordede stik.

Frakobl udstyret under tordenvejr eller når det ikke anvendes i lang tid. Dette vil beskytte skærmen for skader på grund af effektspidser.

**AL** Overbelast ikke effektstrips eller forlængerkabler. Overbelastning kan resultere i brand eller elektrisk stød.

**For at sikre tilfredsstillende drift, må skærmen kun bruges sammen med UL listede computere, der har at kan kan** passende stik, der er mærket med 100 -240V AC, min .5A.

Stikkontakten i væggen skal være installeret tæt ved udstyret og skal være let tilgængelig.

**ABrug kun den medfølgende effektadapter (udgang 12V DC 3A), som har UL,CSA listet licens (kun for** skærme med effektadapter).

#### <span id="page-4-0"></span>**Installation**

Placer ikke skærmen på en/et ustabil(t) vogn, stander, stativ, konsol eller bord. Hvis skærmen falder ned, kan det gøre skade på personer og forårsage alvorlig skade på apparatet. Brug kun en/et vogn, stander, stativ, konsol eller bord, der anbefales af fabrikanten, eller som sælges sammen med skærmen. Ved fabrikantens instruktioner ved installation af produktet og brug monteringstilbehør, anbefalet af fabrikanten. En produkt/vogn-kombination skal bevæ ges med forsigtighed.

**AL** Skub aldrig objekter ind i sprækker eller åbninger i skærmens kabinet. Det kan skade kredsløbsdele og forårsage brand eller elektrisk stød. Spil aldig væ sker på skærmen.

**Anbring ikke produktet med fronten fremad på gulvet.** 

Hvis du monterer skærmen på en væg eller hylde, bruges et monteringssæt der er godkendt af fabrikanten og følg instruktionerne i monteringssættet.

Sørg for, at der, som nedenfor vist, er luft omkring skærmen. I modsat fald er der måske ikke tilstrækkelig luftcirkulation, hvilket kan forårsage overhophedning med brand og skade på skærmen til følge.

Л For at undgå potentielle skader, for eksempel at panelet skræller af rammen, skal du sikre dig, at skærmen ikke vipper mere end -5 grader nedad. Hvis den maksimale vinkel nedad på -5 graders overskrides, dækkes skader på skærmen ikke af garantien.

Nedenfor er anført de anbefalede ventilationsområder rundt om skærmen, når denne er anbragt på væg eller fod:

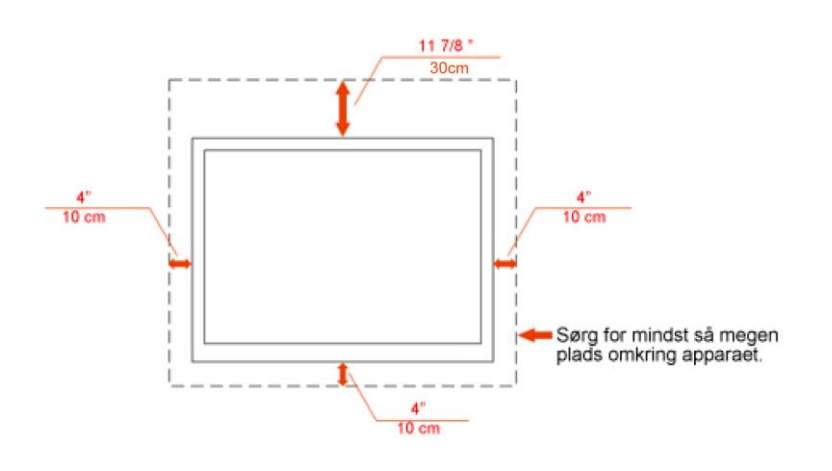

Installeret på væggen

Installeret med fod

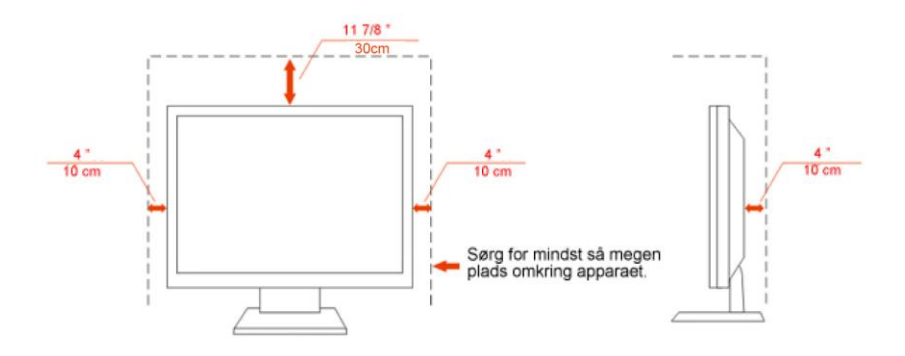

#### <span id="page-6-0"></span>**Rengøring**

Rengør jævnligt kabinettet med den medfølgende klud. Fjern pletter med et mildt rengøringsmiddel. Brug ikke stærke midler, som kan ætse kabinettet.

Pas på, at der under rengøringen ikke trænger rengøringsmiddel ind i produktet. En for ru rengøringsklud kan ridse skærmens overflade.

Fjern netledningen inden rengøring af produktet.

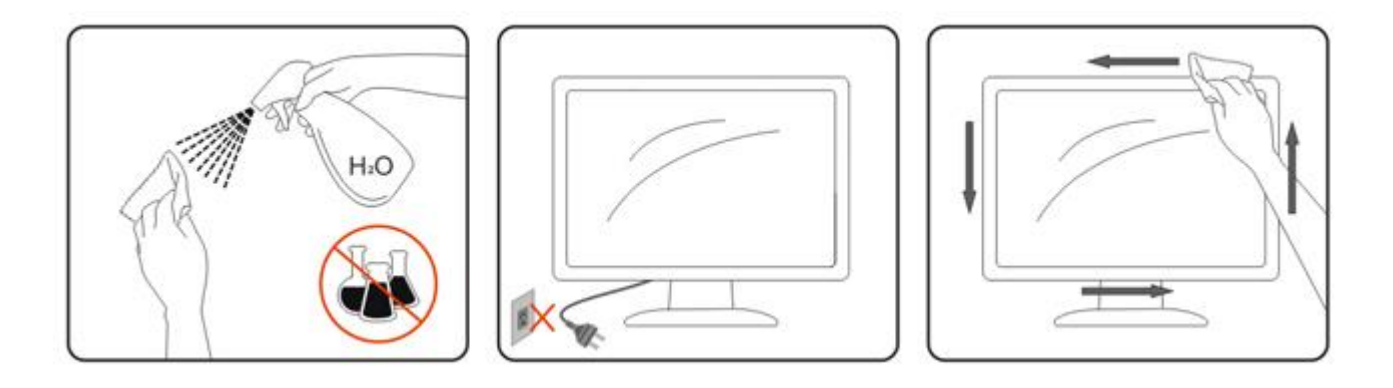

#### <span id="page-7-0"></span>**Andet**

Hvis produktet afgiver en særlig lugt, lyd eller røg, fjern STRAKS stikket fra kontakten og kontakt et servicecenter.

Kontroller, at ventilationsåbningerne ikke blokeres af en dug eller af et gardin.

**AL**LCD skærmen må under brugen ikke udsættes for kraftige vibrationer eller stød.

Under drift og transport må du ikke slå på eller tabe skærmen.

### <span id="page-8-0"></span>**Installation**

### <span id="page-8-1"></span>**PAKKEindhold**

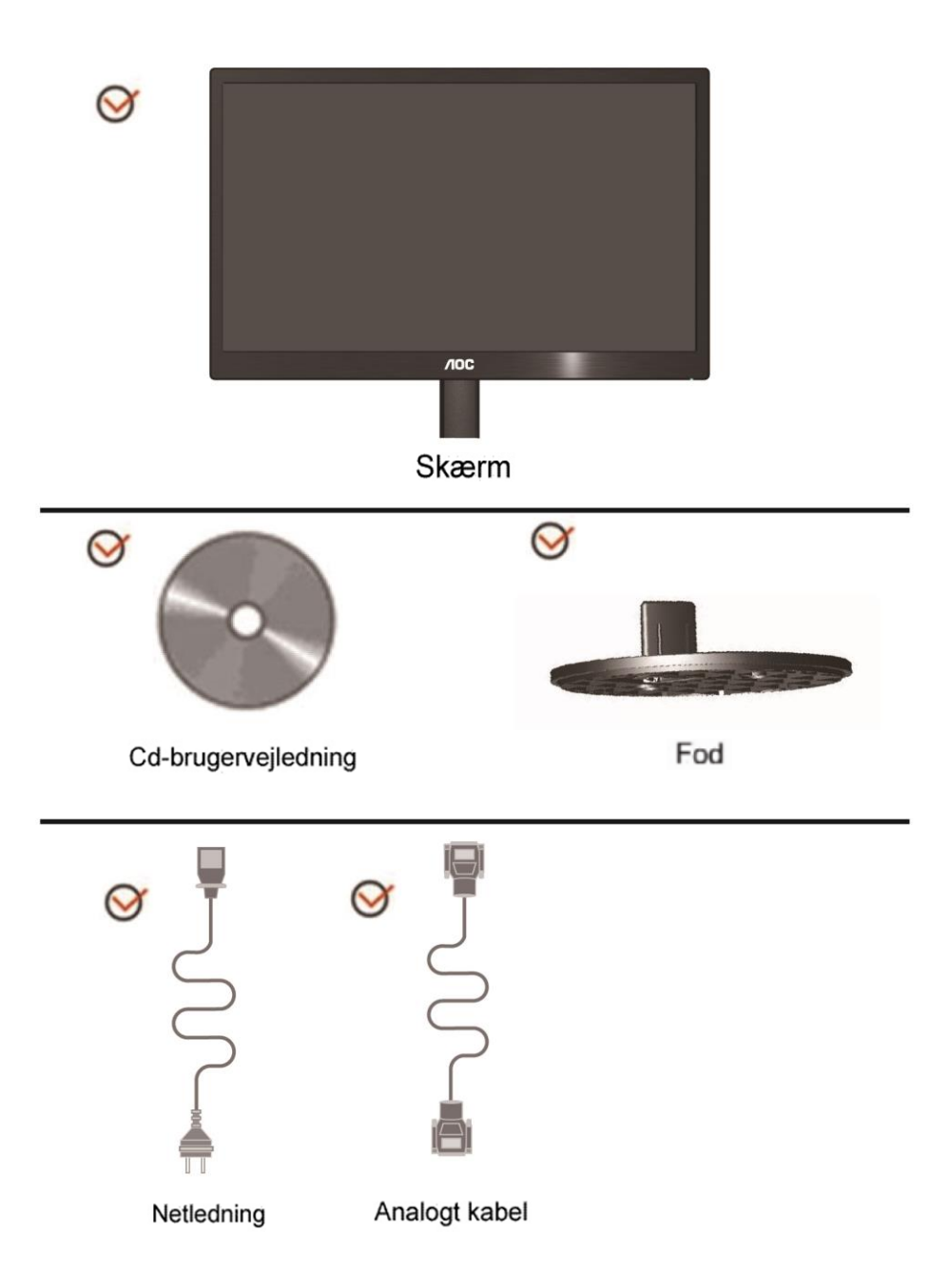

### <span id="page-9-0"></span>**Opsætning af stander**

Monter og demonter foden på følgende måde. Installer:

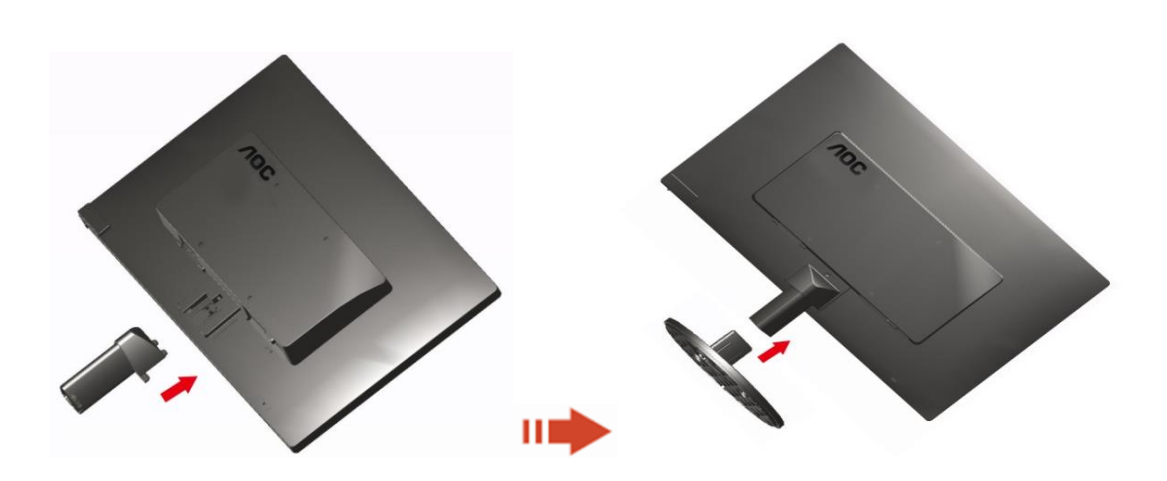

Fjern:

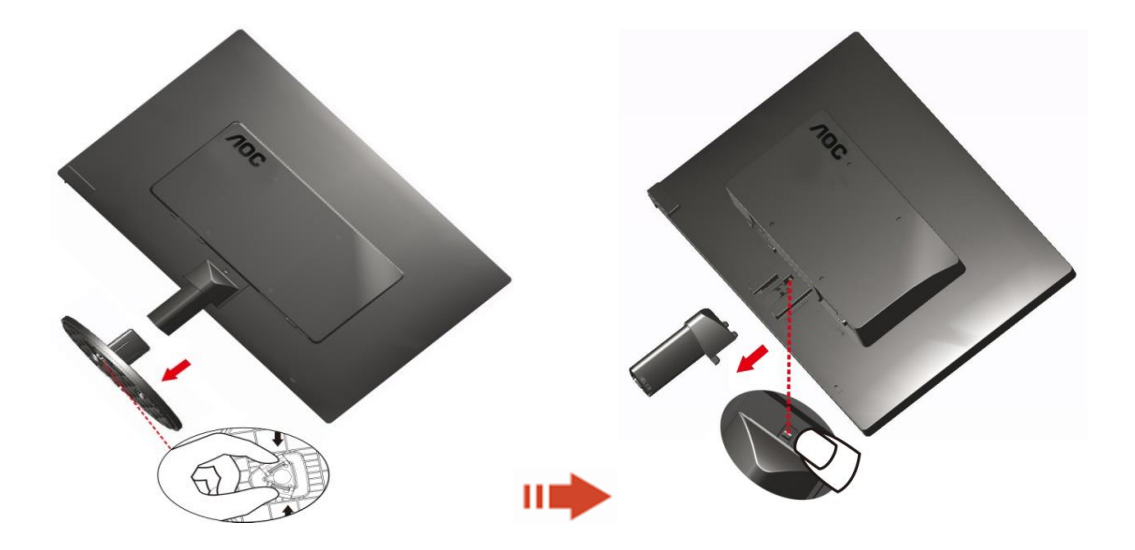

### <span id="page-10-0"></span>**Indstilling af synsvinkel**

For optimal synsvinkel anbefales det at se på hele skærmen, og derefter indstille skærmens vinkel efter dine egne præferencer.

Hold standeren, så at skærmen ikke vælter, når du skifter vinkel på skærmen.

1>Skæ rmens vinkel kan indstilles mellem -3° og 10 °(E970SWN/E970SWNL/E970SWN5) or -5° og 15 °(E2270SWN/E2270SWN6/E2270SWN5).

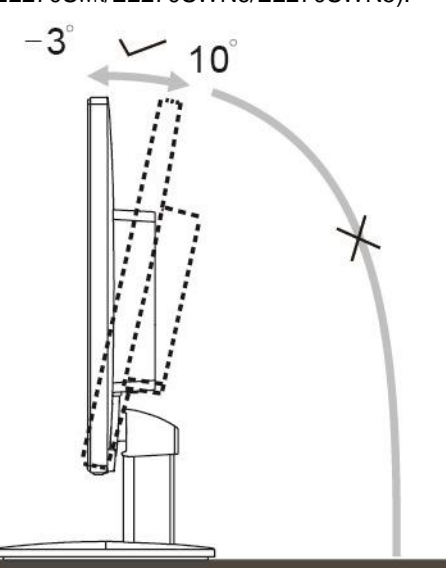

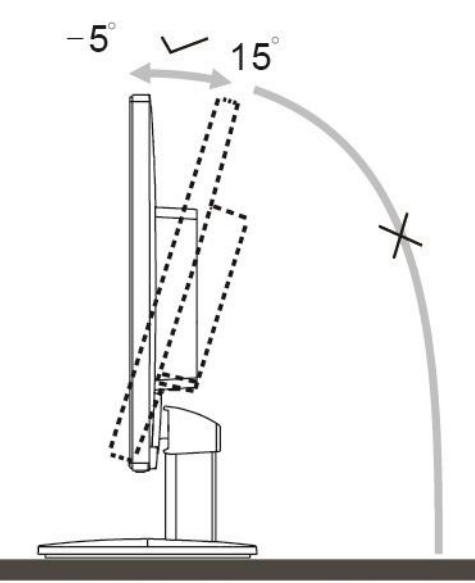

E970Sww/E970SwwL/E970SWN5

E2270Sww/E2270SWN6/E2270SWN5

#### **BEMÆRK:**

Rør ikke LCD skærmen når du indstiller vinklen. Det kan forårsage skader på, eller knække LCD skærmen.

#### **Advarsel**:

- 1. For at undgå potentielle skærmskader, or eksempel at panelet skræller af, skal du sikre dig, at skærmen ikke vipper mere end -5 grader nedad.
- 2. Tryk ikke på skærmen, når den vinkels justeres. Tag kun fat i kanten.

#### <span id="page-11-0"></span>**Tilslutning af skærm**

Kabelforbindelser på bagsiden af skærm og computer

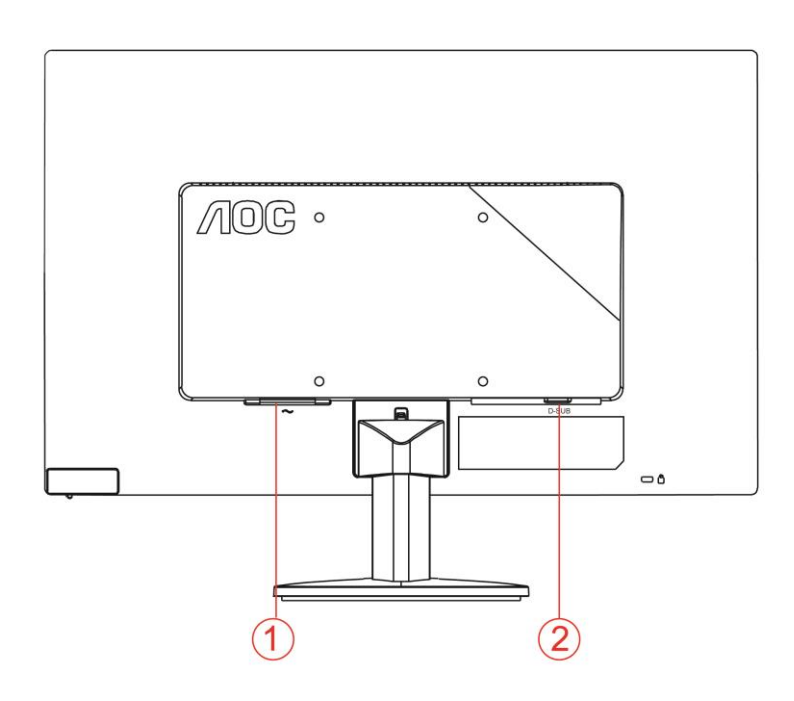

#### 1. Effekt

2 .Analog (DB-15 VGA kabel)

For at beskytte udstyret, skal du altid slukke for pc'en og LCD skærmen inden tilslutning.

1 Forbind strømkablet til AC porten på bagsiden af skærmen.

2 Forbind den ene ende af 15-pin D-Sub kabel til bagsiden af skærmen og forbind den anden ende til computerens D-Sub port.

3 Tænd for skærmen og computeren.

Hvis skærmen viser et billede, er installationen fuldført. Hvis der ikke ses et billede, se Fejlfinding.

#### <span id="page-12-0"></span>**Beskrivelse af AOC Anti-Blåt Lys-funktion(Optional)**

Undersøgelser har vist, at ligesom ultra-violette stråler kan forårsage øjenskader, kan strålerne fra blåt lys fra LED-skæ rme forårsage skader på forskellige områder af øjnene og nedsætte synet med tiden. AOC Anti-Blåt Lys-funktionen bruger en smart teknologi for at nedsætte skadelige blå lysfrekvenser, uden at have indvirkning på skærmens farver eller billedvisning.

# <span id="page-13-0"></span>**Justering**

#### <span id="page-13-1"></span>**Hurtigtaster**

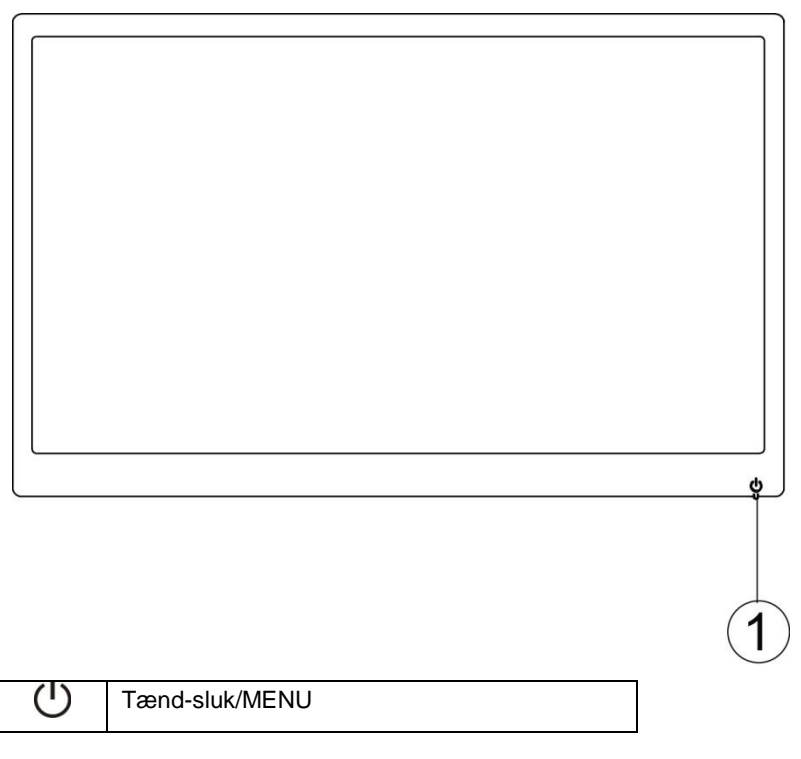

#### **Tæ nd-sluk / MENU**

Når skærmen er slukket, kan du trykke på  $\mathbb U$  for at tænde for den igen. Når skærmen er tændt, kan du holde  $\bigcup$  nede i 3 sekunder for at slukke for den.

#### <span id="page-14-0"></span>**Indstilling af skærmmenu**

**Grundlæ ggende og enkle anvisninger til kontrolknapperne.**

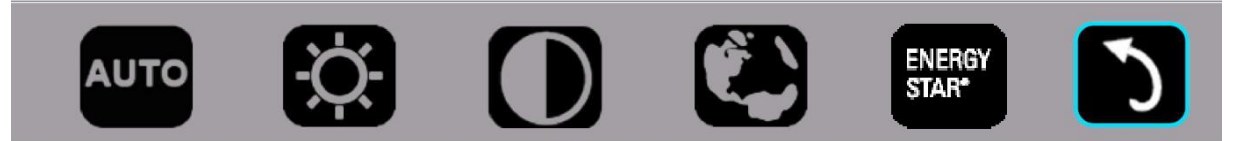

#### 1). Tryk på den nederste tast  $\mathcal O$  for at åbne skærmmenuen.

2). Du kan nu vælge en af funktionerne ved at trykke hurtigt og gentagne gange på knappen forneden  $\mathbb U$ . Den blå kasse flytter sig til højre som du trykker på knappen. Du kan slippe  $\circlearrowleft$ , når den blå kasse viser den ønskede valgmulighed. Bemærk at kassen bevæger sig i en ensrettet cirkel, og starter forfra fra menuens begyndelse. Den blå kasse bliver på den valgte funktion i ca. 3 sekunder, og funktionsikonet blinker tre gange for at bekræfte det synlige valg på første niveau af skærmmenuen, som herefter kan åbnes.

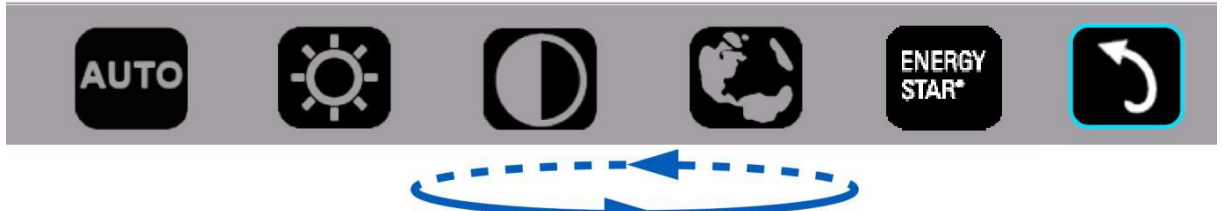

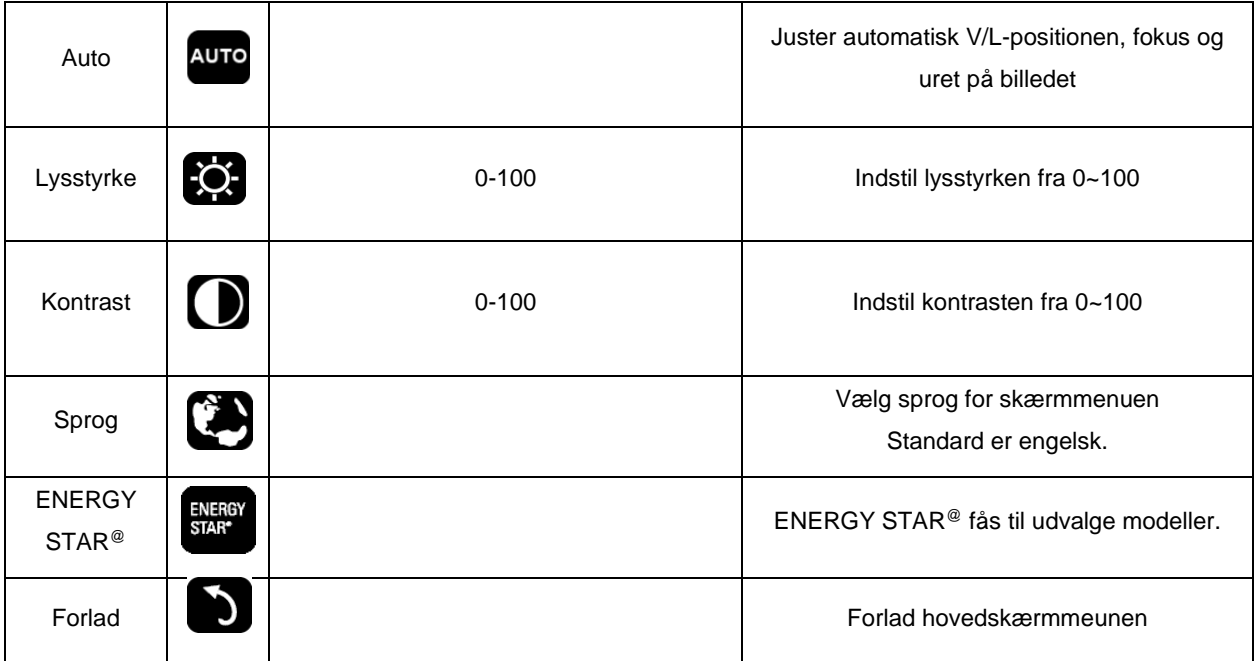

1. Hovedmenuen vil forsvinde, hvis du ikke trykker på noget i 3 sekunder.

- 2. Undermenuen vil forsvinde, hvis du ikke trykker på noget i 3 sekunder.
- 3. Før du åbner skæ rmmenuen vil skæ rmen slukke, hvis du holder ned-knappen trykket nede i 3 sekunder.

#### <span id="page-15-0"></span>**LED Indikator**

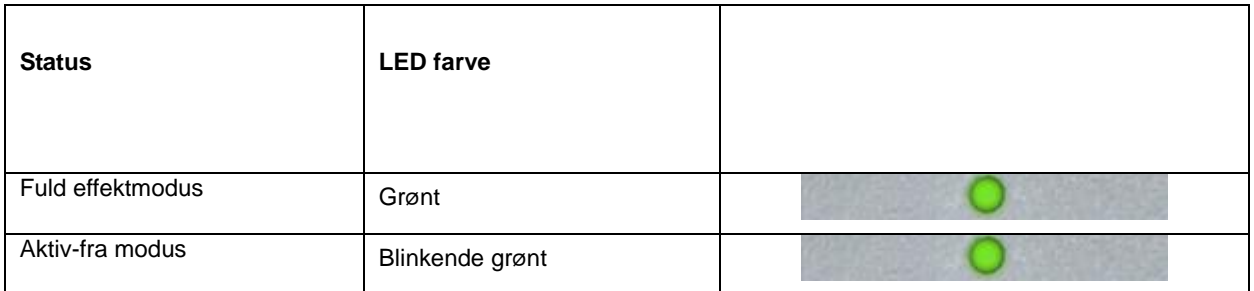

### <span id="page-16-0"></span>**Driver**

#### <span id="page-16-1"></span>**i-Menu**

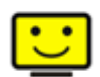

Velkommen til "i-Menu" softwaret fra AOC. Med menuer på skærmen i stedet for med en OSD-knap på skærmen, gør i-Menu det lettere at indstille skærmbilledet. Klik her for at installere softwaret. Følg installations-guiden for at fuldføre installationen.

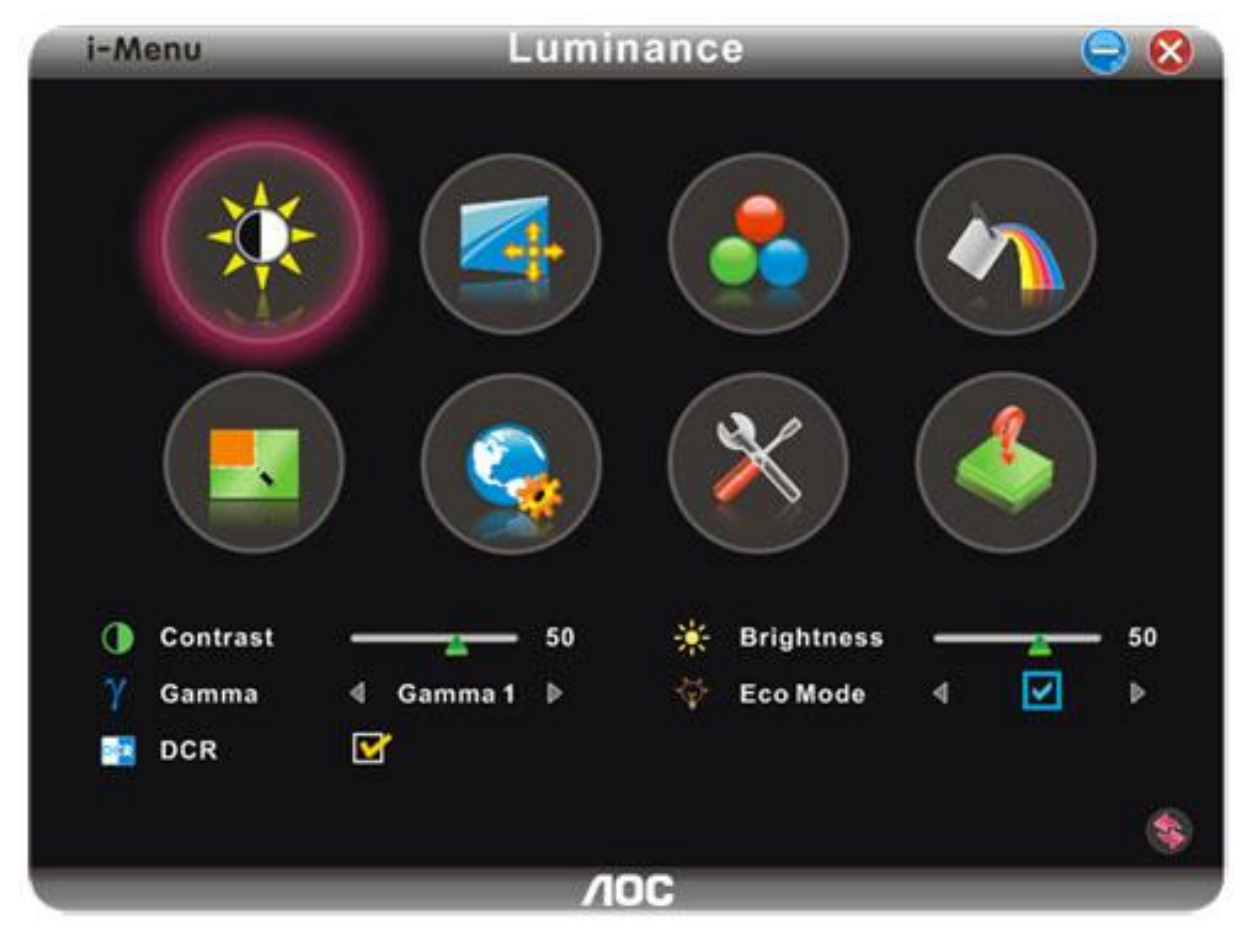

#### <span id="page-17-0"></span>**e-Saver**

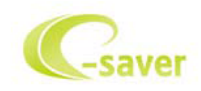

Velkommen til AOC e-Saver software til styring af skærmens strømforbrug! AOC e-Saver har smart-nedlukningsfunktioner til dine skærme, som muliggør tidsmæssig korrekt nedlukning af skærmen i en hvilken som helst pc-status (tændt, slukket, hvile eller pauseskærm). Det faktiske nedlukningstidspunkt afhænger af, hvad du foretrækker (se nedenstående eksempel). Klik på "driver/e-Saver/setup.exe" for at begynde installationen af e-Saver softwaret og følg installationsguiden, indtil softwaret er fuldt installeret.

Under hver af de fire pc-statusser kan du vælge det ønskede tidspunkt, der skal gå (i minutter), inden skærmen automatisk skal slukke. Ovenstående eksempel illustreret:

- 1) Skæ rmen slukker aldrig, når pc'en er tændt.
- 2) Skærmen slukker automatisk 5 minutter efter, at der er slukket for pc'en.
- 3) Skæ rmen slukker automatisk 10 minutter efter, at pc'en er gået i hvile-/stand-by tilstand.
- 4) Skærmen slukker automatisk 20 minutter efter, at pauseskærmen ses.

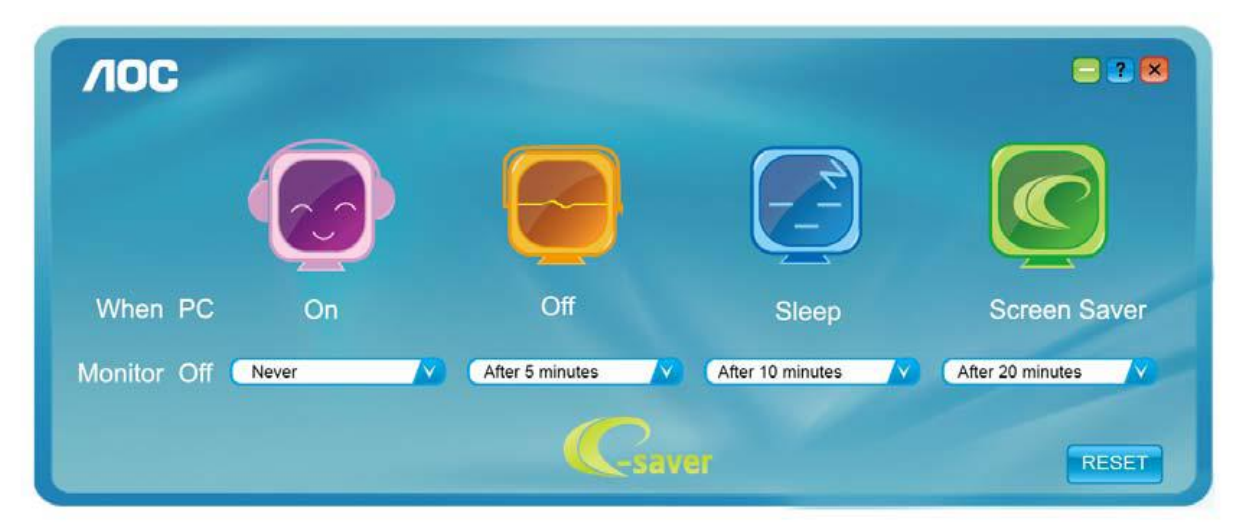

Tryk på "RESET"("NULSTIL") for at stille e-Saver tilbage til standardindstillingerne som nedenfor vist.

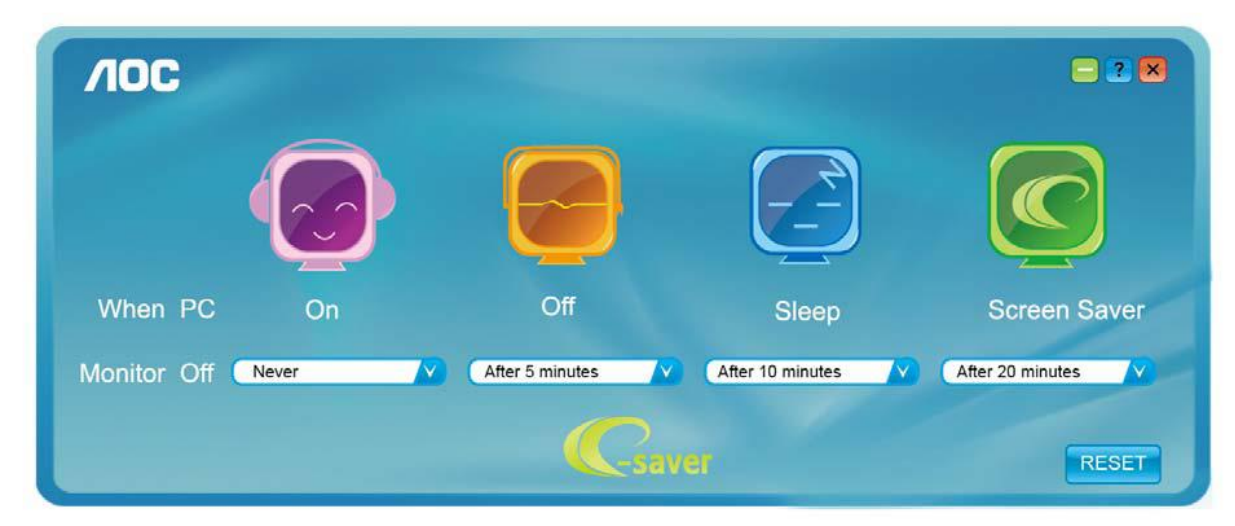

#### <span id="page-18-0"></span>**Screen+**

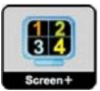

Velkommen til "Screen+" softwaret fra AOC, Screen+ softwaret er et opdelingsvæ rktøj til skrivebordet, der opdeler skrivebordet I forskellige ruder, hvor hver rude viser et forskelligt vindue. Når du vil have adgang til et vindue, skal du blot trække vinduet til den tilsvarende rude. Softwaren understøtter visning med flere skærme for at gøre dit arbejde lettere. Følg vejledningerne i installationsprogrammet for at installere softwaren.

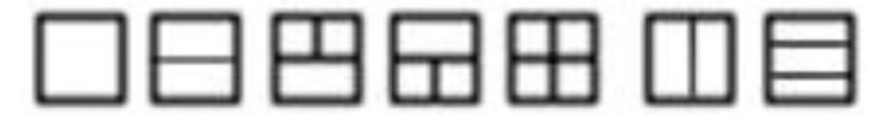

# <span id="page-19-0"></span>**Fejlfinding**

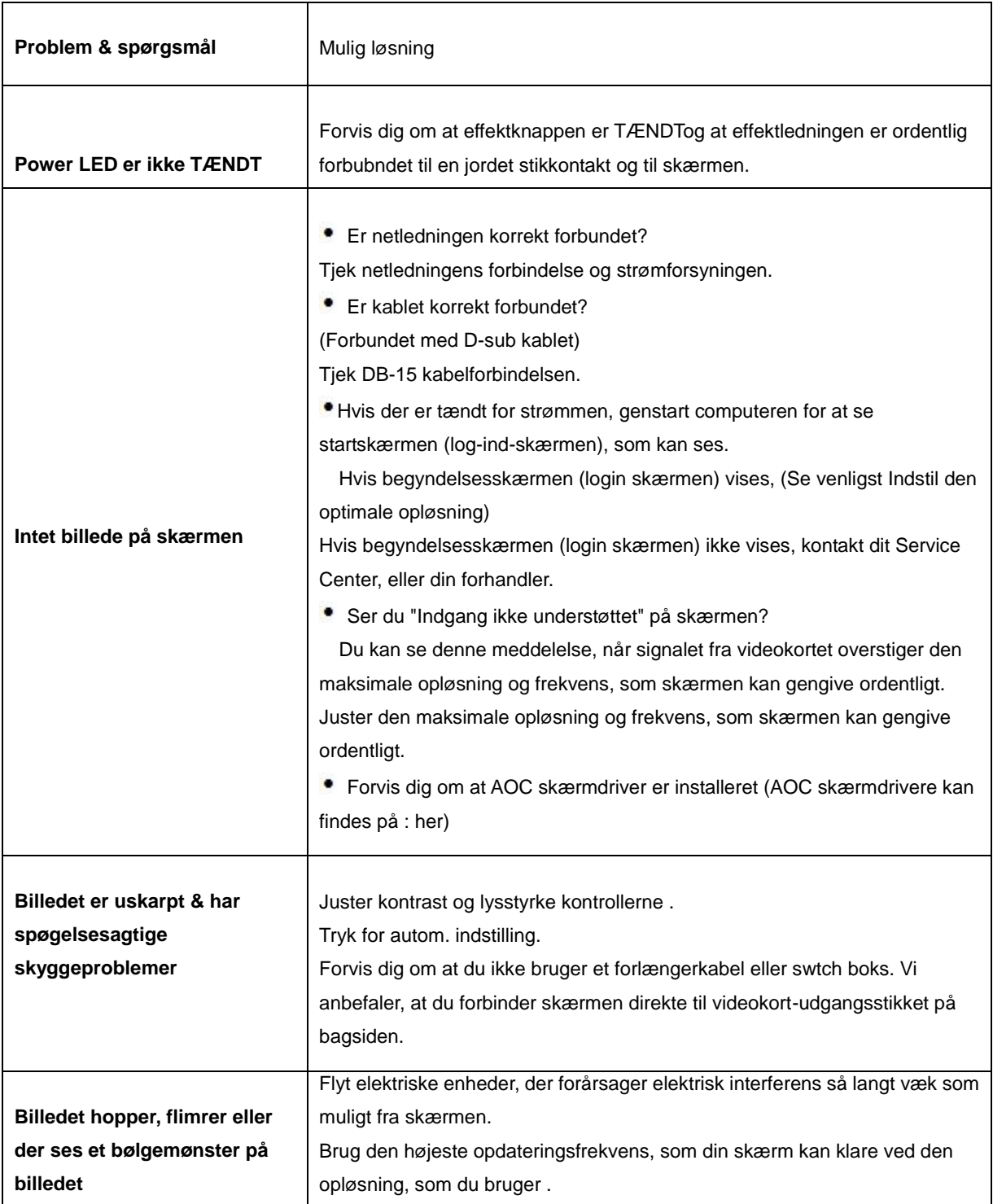

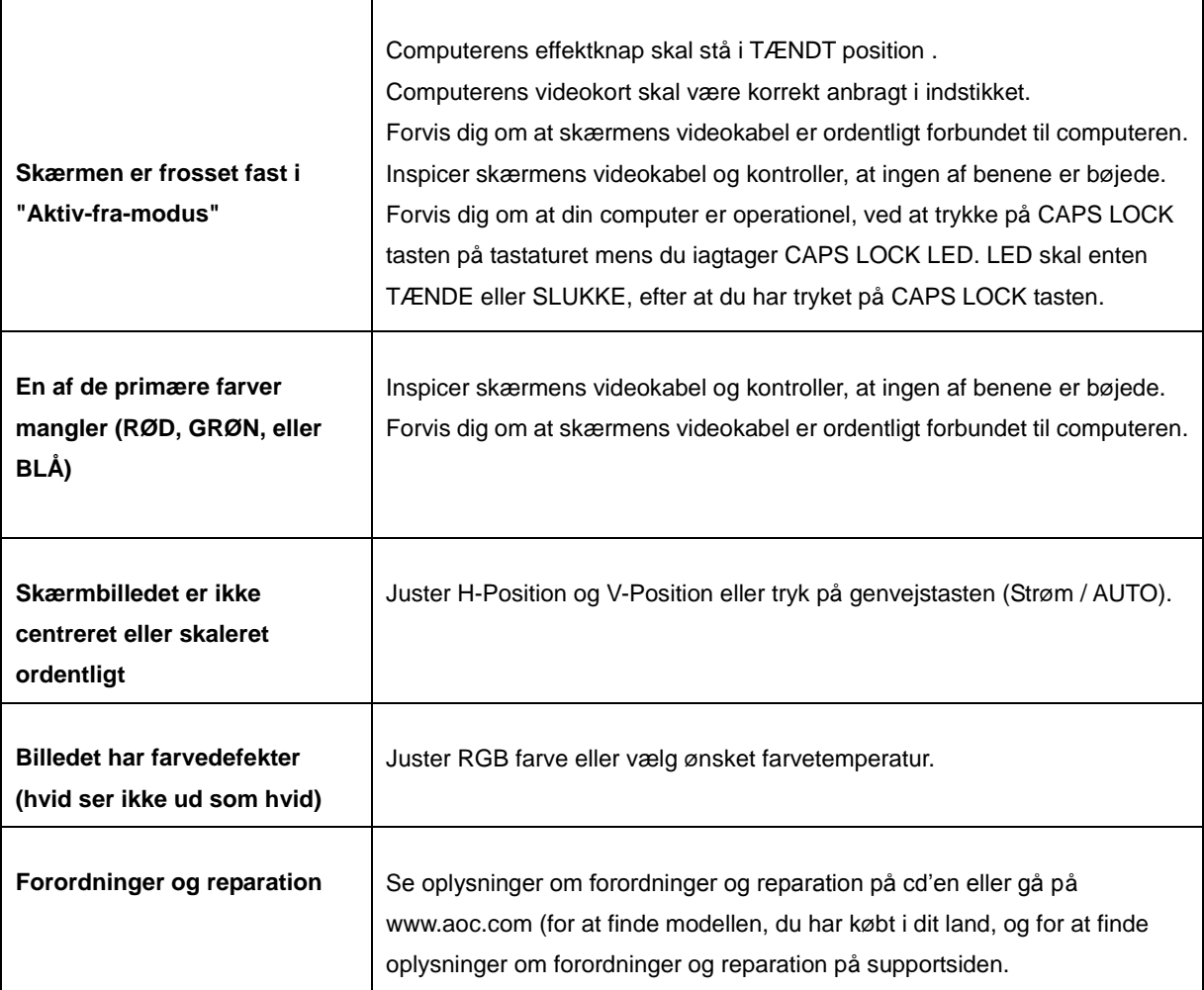

# <span id="page-21-0"></span>**Specifikationer**

### <span id="page-21-1"></span>**Generelle Specifikationer**

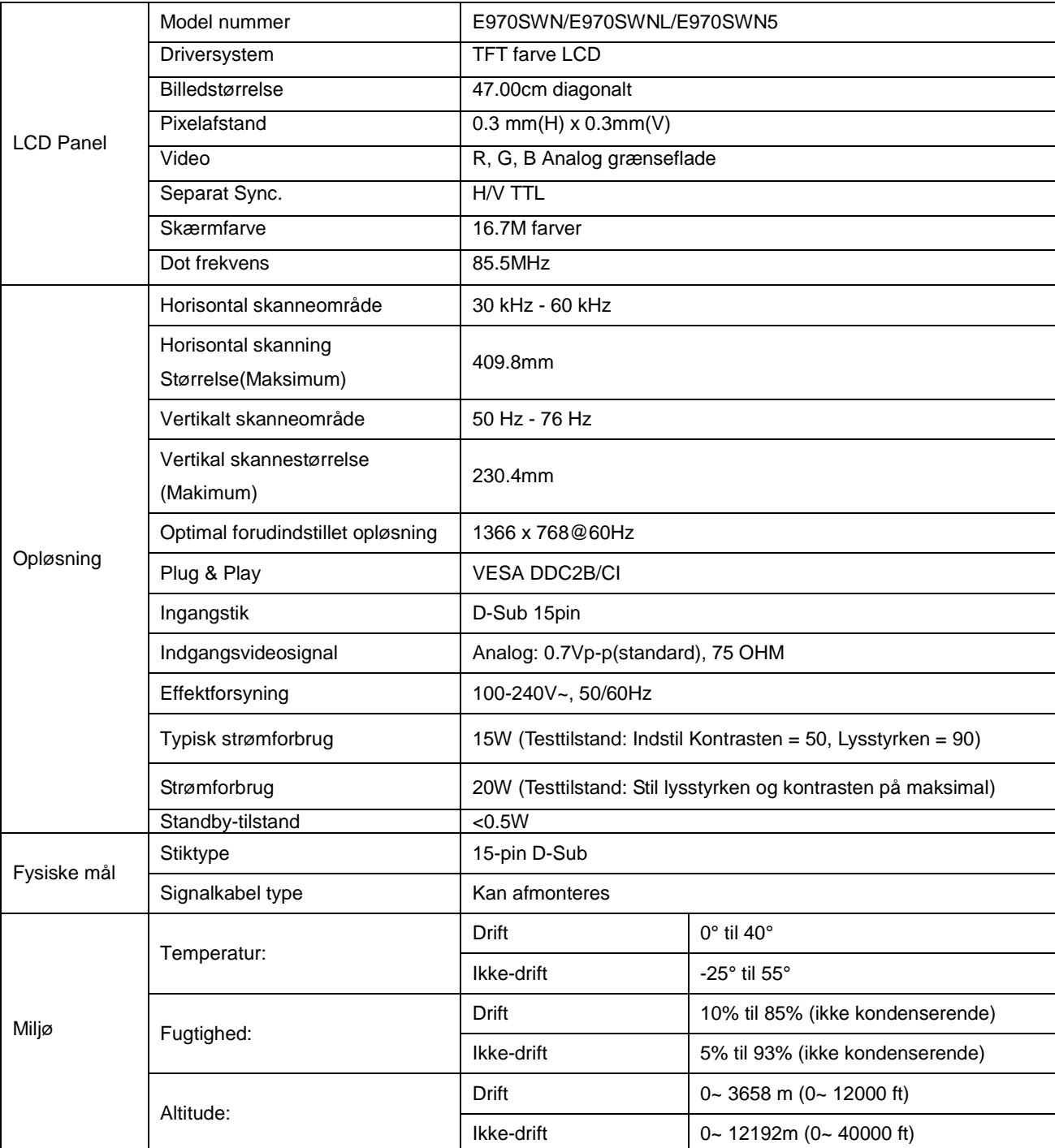

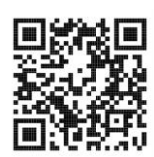

E970SWN

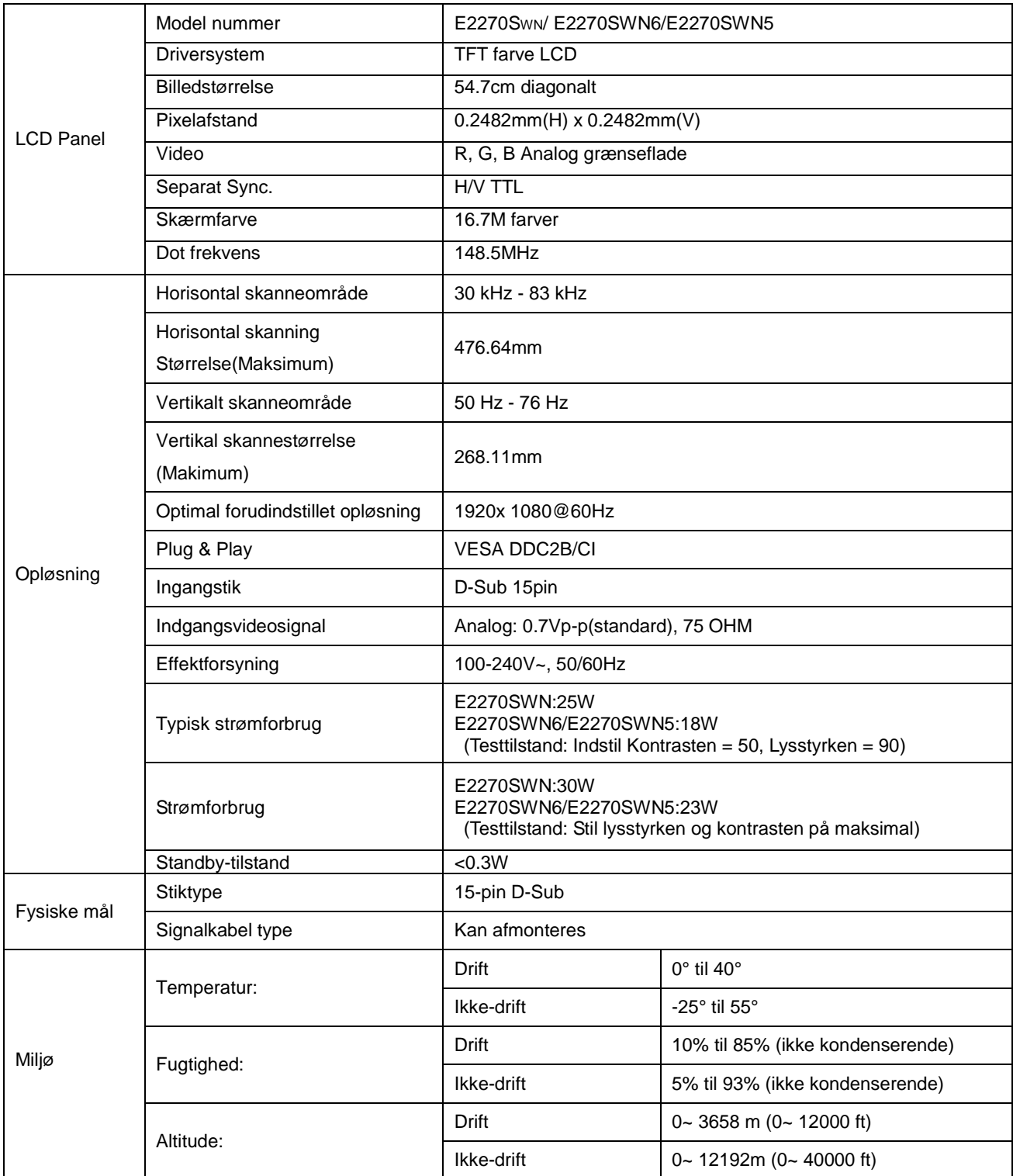

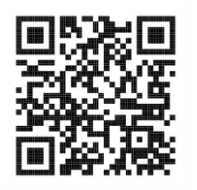

E2270SWN

### <span id="page-23-0"></span>**Forudindstillede skærmmodus**

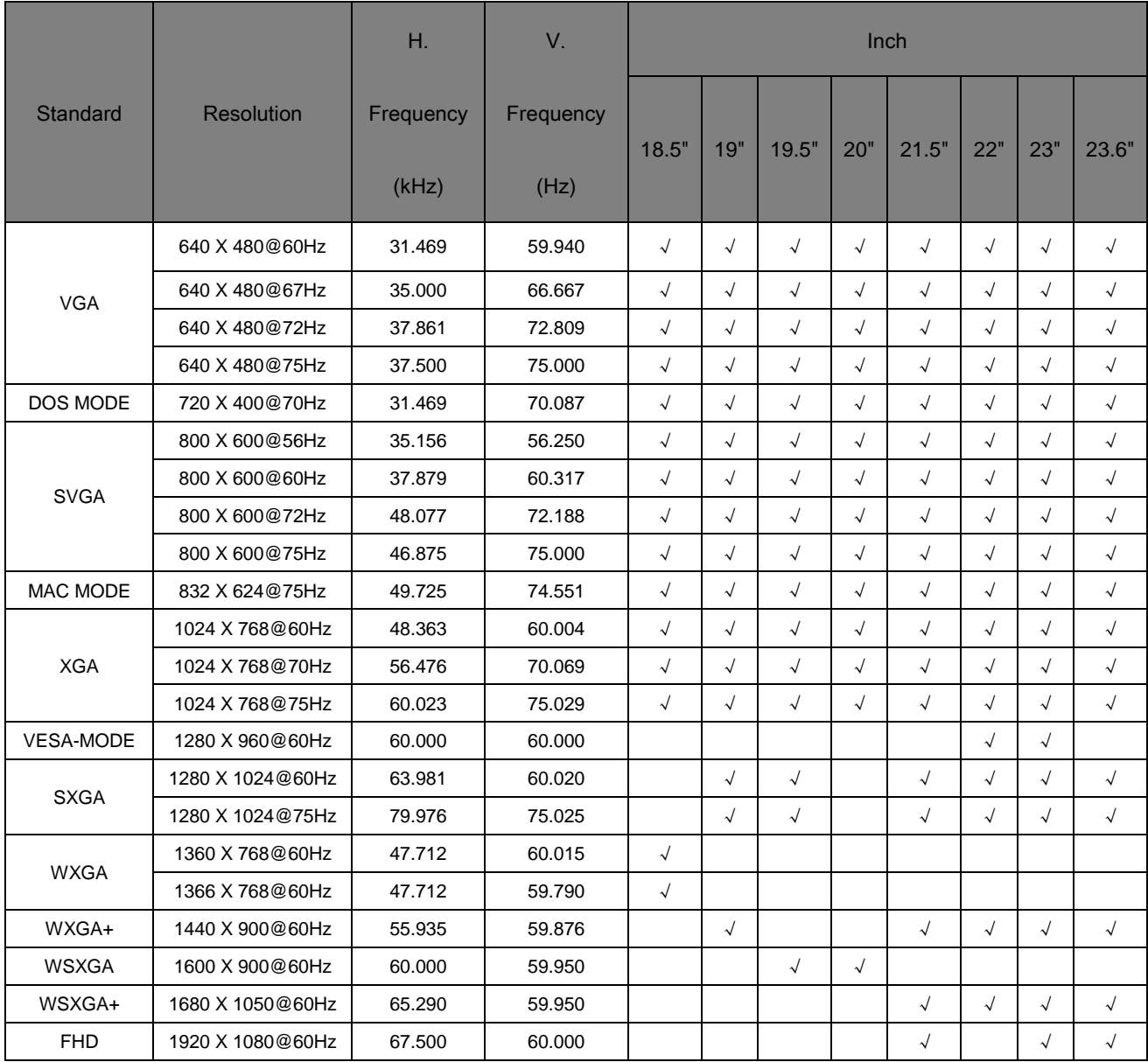

### <span id="page-24-0"></span>**Pind-fordelinger**

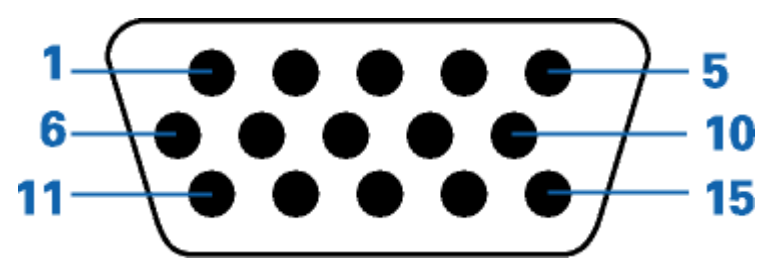

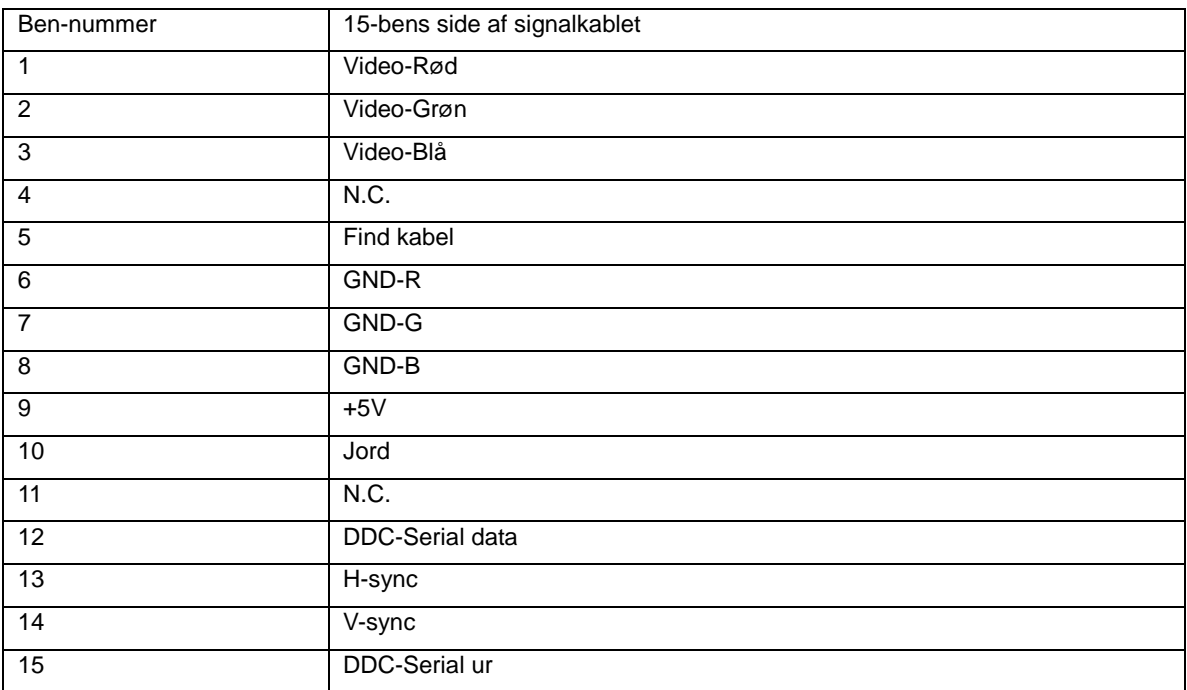

#### <span id="page-25-0"></span>**Plug and Play**

Denne skærm er udstyret med VESA DDC2B facillitet i overensstemmelse med VESA DDC STANDARD. Det tillader skærmen at informere værtscomputeren om dens facilliteter, afhængig af det niveau af DDC der anvendes, og kommunikere yderligere information om skærmens egenskaber .

DDC2B is a bi-direktionel data kanal baseret på I2C protokollen. Væ rtssystemet kan indhente EDID information over DDC2B kanalen.